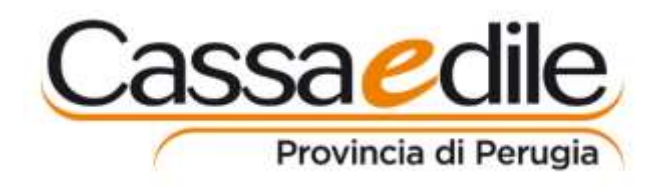

Perugia, 14/10/2020 CIRCOLARE N. 20

## **OGGETTO:** procedura informatica per l'inoltro delle richieste di Certificazione della Congruità nei cantieri della ricostruzione post sisma 2016 ai sensi delle O.C. 58/2018 e 78/2019.

Informiamo che da oggi, 14 ottobre, è attivo il sito www.congruita.it (n.b.: congruità senza l'accento) per l'inoltro delle richieste di certificazione di cui alle O.C. in oggetto pertanto, da lunedì prossimo 19 ottobre, la Cassa Edile di Perugia non accetterà più richieste cartacee o via mail. Si precisa che, per tutti gli altri cantieri, anche situati nei Comuni terremotati della provincia di Perugia, rimane valida la procedura ordinaria di richiesta del certificato di Congruità dall'area riservata del sito www.cassaedilepg.it.

1. Il primo passo per l'utilizzo della procedura di cui alle O.C. in oggetto è la **Registrazione dell'utente** (necessario solo la prima volta).

L'utente può essere solo una persona fisica: il legale rappresentante dell'impresa Affidataria, un suo delegato, il Direttore dei Lavori, il RUP dell'appalto pubblico.

L'utente che chiede la registrazione riceverà immediatamente una mail dal sistema, con nome utente e password provvisoria; dovrà quindi rientrare subito nel sito con tali credenziali e personalizzare la password.

2. Il secondo passo è la richiesta di **Abilitazione al CUP**.

L'utente registrato deve poi qualificarsi come soggetto abilitato ad inoltrare la richiesta di certificazione per ciascun CUP (cantiere) di propria competenza, inserendo con attenzione il Codice Unico di Progetto.

Cliccando sul tasto "cerca CUP" il sistema verificherà che tale CUP sia censito sul sito (open cup) del DIPE e visualizzerà alcuni dati del cantiere per consentire all'utente di verificare la rispondenza del Codice inserito con il cantiere di propria competenza. L'utente invierà quindi la richiesta di abilitazione alla Cassa Edile e, dopo aver ricevuto tale abilitazione, l'utente potrà immettere ed inviare tutte le richieste di certificazione relative a quel CUP.

Qualora il CUP inserito non sia censito sul sito (open cup) del DIPE, l'utente dovrà inserire manualmente i dati del cantiere. Dopo aver ricevuto dalla Cassa Edile competente l'abilitazione al CUP non censito, l'utente potrà immettere ed inviare tutte le richieste di certificazione relative a quel CUP.

3. Ultimati i due passaggi descritti, **l'inserimento e l'inoltro alla Cassa Edile delle richieste di certificazione** è estremamente semplice ed intuitivo in quanto ricalca sostanzialmente il modulo cartaceo, aggiungendo alcuni controlli di coerenza interna che evitano all'utente dimenticanze ed errori di compilazione che, fino ad oggi, hanno rallentato il rilascio dei certificati.

L'utente ha sempre la possibilità di interrompere la fase di immissione, salvando i dati inseriti, per poter poi completare in un secondo momento l'immissione e l'invio ufficiale della richiesta alla Cassa Edile.

Cogliamo l'occasione per ricordare, ancora una volta, che per i cantieri delle O.C. in oggetto, è stata esclusa la possibilità di comunicare, o modificare, i dati della manodopera in cantiere al momento dell'invio della richiesta di certificazione; i dati delle presenze, utili per la congruità, saranno solo ed esclusivamente quelli associati al CUP del cantiere, nelle Denunce mensili dei vari soggetti esecutori (imprese affidatarie, subaffidatarie, ecc.).

4. La procedura consente poi all'utente, oltre alla stampa della ricevuta/copia della richiesta, di **seguire direttamente ed autonomamente l'avanzamento e l'esito della richiesta** cliccando sul tasto "monitoraggio delle richieste".

Qualora sia necessario, la Cassa Edile conferma la disponibilità a riorganizzare periodicamente incontri informativi a carattere prettamente operativo (tramite zoom) su tale argomento.

Cordiali saluti.

 Il Presidente Roberto Tosti

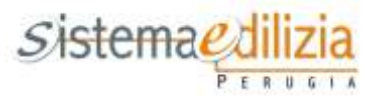